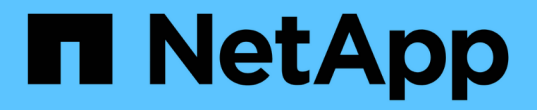

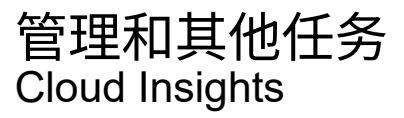

NetApp May 17, 2024

This PDF was generated from https://docs.netapp.com/zh-cn/cloudinsights/API\_Overview.html on May 17, 2024. Always check docs.netapp.com for the latest.

## 目录

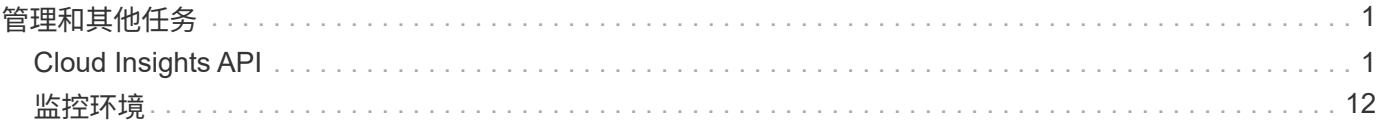

# <span id="page-2-0"></span>管理和其他任务

## <span id="page-2-1"></span>**Cloud Insights API**

NetApp 客户和独立软件供应商 ( ISV ) 可以通过 Cloud Insights API 将 Cloud Insights 与 其他应用程序集成,例如 CMDB 或其他票证系统。

请注意, Cloud Insights API 基于您当前的版本提供:

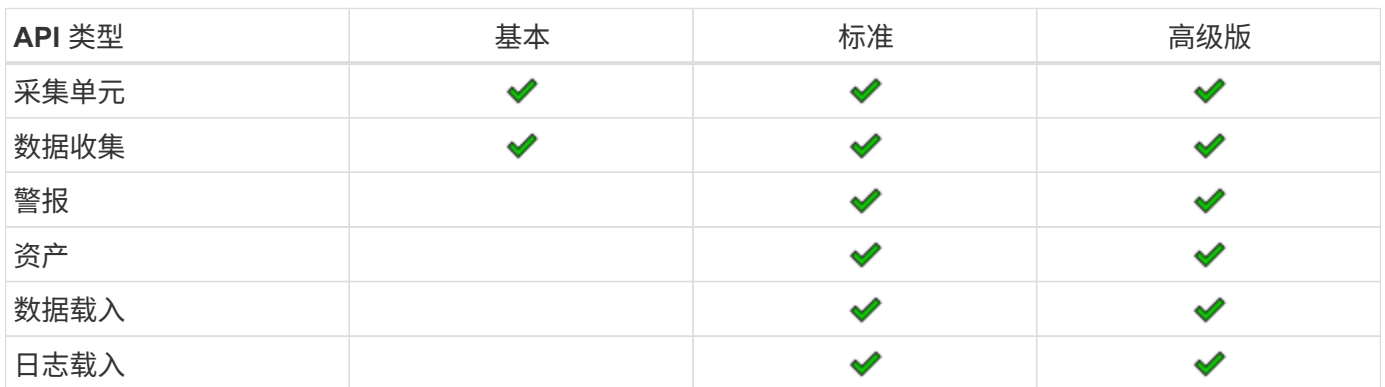

此外,您还可以使用 Cloud Insights ["](https://docs.netapp.com/us-en/cloudinsights/concept_user_roles.html#permission-levels)[功能集角色](https://docs.netapp.com/us-en/cloudinsights/concept_user_roles.html#permission-levels)["](https://docs.netapp.com/us-en/cloudinsights/concept_user_roles.html#permission-levels) 将确定您可以访问的 API 。用户和来宾角色的权限比管理员角 色更少。例如,如果您在 " 监控和优化 " 中具有管理员角色,而在 " 报告 " 中具有用户角色,则您可以管理除数 据仓库之外的所有 API 类型。

## **API** 访问的要求

- API 访问令牌模型用于授予访问权限。
- API 令牌管理由具有管理员角色的 Cloud Insights 用户执行。

## **API** 文档( **Swagger** )

登录到 Cloud Insights 并导航到 \* 管理 > API 访问 \* 可查看最新的 API 信息。单击 \* API Documentation" 链 接。

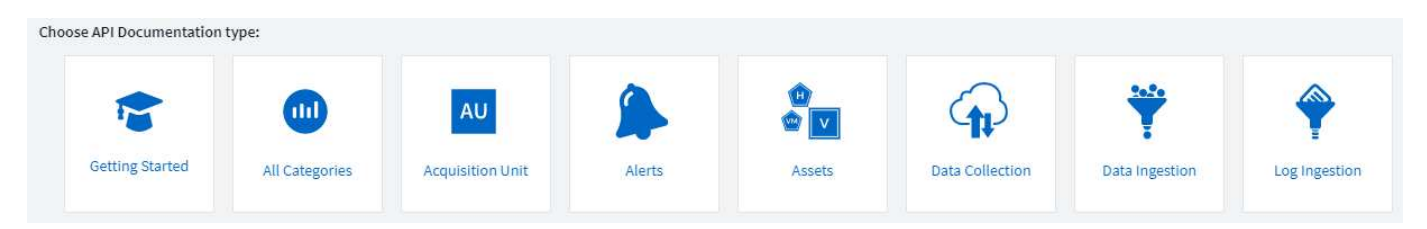

API 文档基于 Swagger ,其中提供了 API 的简短问题描述和使用情况信息,您可以在环境中试用这些文档。根 据您的用户角色和 / 或 Cloud Insights 版本,您可以使用的 API 类型可能会有所不同。

## **ASSETS** annotations

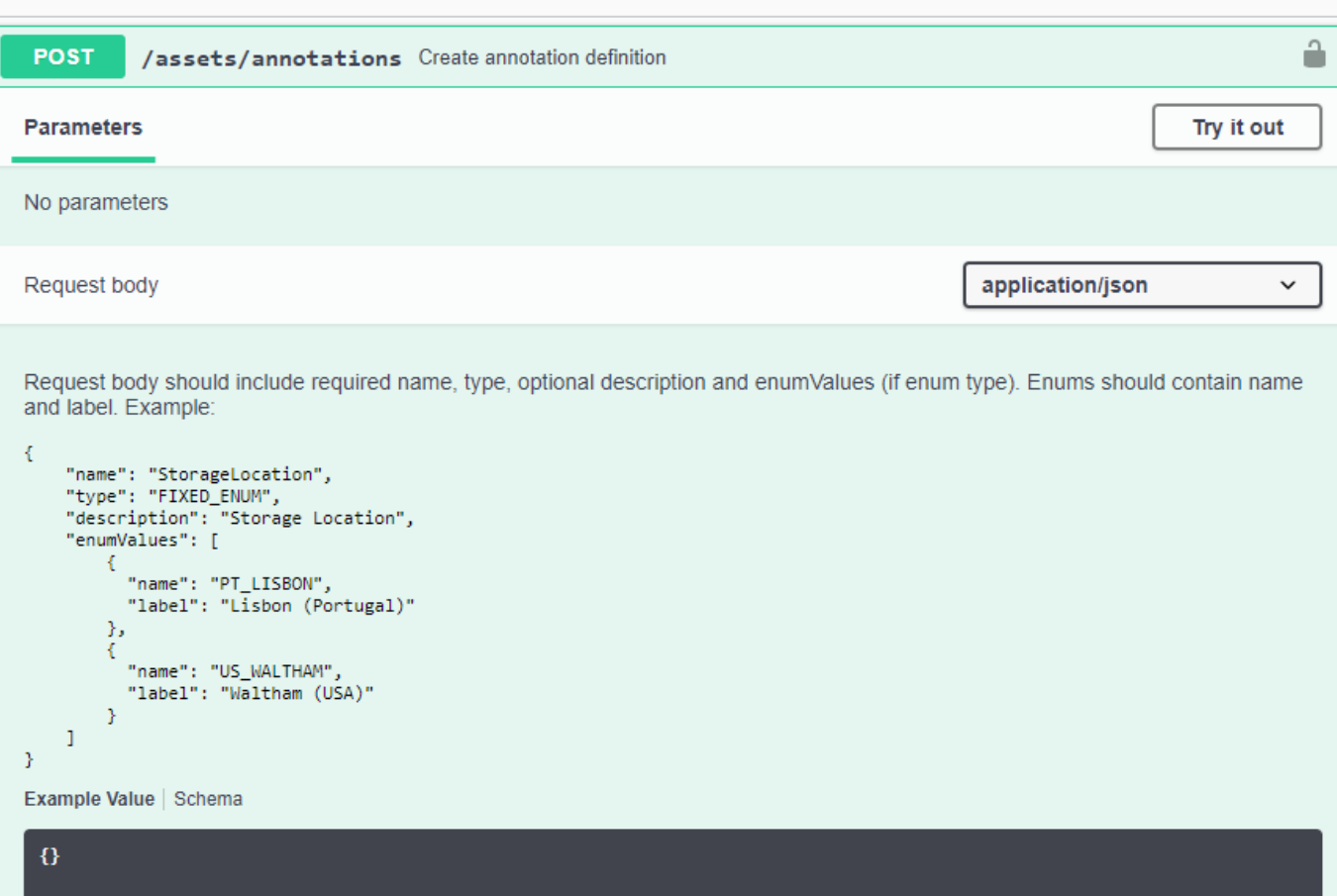

### **API** 访问令牌

在使用 Cloud Insights API 之前,必须创建一个或多个 \* API 访问令牌 \* 。访问令牌用于指定的 API 类型,并且 可以授予读取和 / 或写入权限。您还可以为每个访问令牌设置到期时间。指定类型下的所有 API 对访问令牌有 效。每个令牌都不包含用户名或密码。

创建访问令牌:

- 单击 \* 管理 > API 访问 \*
- 单击 \* + API 访问令牌 \*
	- 输入令牌名称
	- 选择 API 类型
	- 指定为此 API 访问授予的权限
	- 指定令牌到期日期

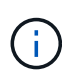

您的令牌只能在创建过程中复制到剪贴板并进行保存。令牌创建后无法检索,因此强烈建议复制 令牌并将其保存在安全位置。系统将提示您单击 \* 复制 API 访问令牌 \* 按钮,然后才能关闭令牌 创建屏幕。

您可以禁用,启用和撤消令牌。可以启用已禁用的令牌。

令牌从客户角度授予对 API 的通用访问权限;在其自己的租户范围内管理对 API 的访问权限。客户管理员可以 在 Cloud Insights 后端人员不直接参与的情况下授予和撤销这些令牌。

在用户成功进行身份验证并授权访问后,应用程序会收到访问令牌,然后在调用目标 API 时将访问令牌作为凭 据传递。传递的令牌将通知 API 令牌的持有人已获得访问 API 的授权并执行授权期间授予的范围指定的特定操 作。

传递访问令牌的 HTTP 标头为 \* 。 X-CloudInsights ApiKey : \* 。

例如,使用以下命令检索存储资产:

```
curl https://<tenant host name>/rest/v1/assets/storages -H 'X-
CloudInsights-ApiKey:<API_Access_Token>'
其中, <API Access Token> 是您在创建 API 访问期间保存的令牌。
```
有关特定于要使用的API的示例、请参见Swagger页面。

#### **API** 类型

Cloud Insights API 基于类别,目前包含以下类型:

- Assets type 包含 asset , query 和 search API 。
	- 资产:枚举顶级对象并检索特定对象或对象层次结构。
	- 查询:检索和管理 Cloud Insights 查询。
	- 导入:导入标注或应用程序并将其分配给对象
	- 搜索:在不知道对象的唯一 ID 或全名的情况下找到特定对象。
- 数据收集类型用于检索和管理数据收集器。
- 数据载入类型用于检索和管理载入数据和自定义指标,例如从 Telegraf 代理检索和管理
- 日志载入用于检索和管理日志数据

其他类型和 / 或 API 可能会随着时间的推移而变为可用。您可以在中找到最新的 API 信息 ["API Swagger](https://docs.netapp.com/zh-cn/cloudinsights/.html#api-documentation-swagger) [文档](https://docs.netapp.com/zh-cn/cloudinsights/.html#api-documentation-swagger) ["](https://docs.netapp.com/zh-cn/cloudinsights/.html#api-documentation-swagger)。

请注意,用户有权访问的 API 类型也取决于 ["](https://docs.netapp.com/zh-cn/cloudinsights/concept_user_roles.html)[用户角色](https://docs.netapp.com/zh-cn/cloudinsights/concept_user_roles.html)["](https://docs.netapp.com/zh-cn/cloudinsights/concept_user_roles.html) 它们包含在每个Cloud Insights 功能集中(监控、工作负 载安全性、报告)。

#### 清单遍历

本节介绍如何遍历 Cloud Insights 对象的层次结构。

#### 顶级对象

各个对象在请求中通过唯一 URL (在 JSON 中称为 "self-" )进行标识,并需要了解对象类型和内部 ID 。对于 某些顶级对象(主机,存储等), REST API 可提供对完整收集的访问权限。

 https://<tenant>/rest/v1/<type>/<object> 例如,要从名为 mysite.c01.cloudinsights.netapp.com 的租户检索所有存储,请求 URL 为:

https://mysite.c01.cloudinsights.netapp.com/rest/v1/assets/storages

子对象和相关对象

存储等顶级对象可用于遍历到其他子对象和相关对象。例如,要检索特定存储的所有磁盘,请将存储的 "self-" URL 与 "/disks" 连接起来, 例如:

https://<tenant>/rest/v1/assets/storages/4537/disks

展开

许多 API 命令都支持 \* 扩展 \* 参数,该参数可提供有关相关对象的一个或多个 URL 的更多详细信息。

一个常见的扩展参数是 *expands*。响应包含对象的所有可用特定扩展的列表。

例如,当您请求以下内容时:

https://<tenant>/rest/v1/assets/storages/2782?expand=\_expands API 将返回对象的所有可用扩展,如下所示:

```
"id": "1247936",
  "self": "/rest/v1/assets/storages/1247936",<br>"name": "amsprdclu01",
  "simpleName": "amsprdclu01",<br>"simpleName": "amsprdclu01",<br>"naturalKey": "5DF483F0-1729-11DC-9A79-123478563412",
  "ip": "10.64.0.132",
  "serialNumber": "1-80-000011",
  "model": "FAS3270, FAS6290",<br>"wendor": "NetApp",<br>"wendor": "NetApp", "microcodeVersion": "8.1.3 clustered Data ONTAP",
  "capacity": {
    "description": "Storage Capacity",
    "unitType": "MB",
    "total": {<br>"value": 8.23185105E8
    ł,
     "storagePools": {
       "value": 5.43220974E8
    \, \,E.
  "isActive": true,
  "createTime": "2013-05-07T16:52:21-0700",
  "family": "FAS3200, FAS6200",
  "managementUrl": null,
  "virtualizedType": "STANDARD",
  "protocols":
  ſ.
    "NAS" ,
    "NFS",
    "CIFS",
    "FC",
    "ISCSI"
  \mathbf{I}expands": {
    "performance": {
       "url": "/rest/v1/assets/storages/1247936/performance",
       "name": "Performance Data"
    \mathbf{L}"storageNodes": {
       "url": "/rest/v1/assets/storages/1247936/storageNodes",
       "name": "Storage Storage Nodes"
    Ι,
     "storagePools": {
      "url": "/rest/v1/assets/storages/1247936/storagePools",<br>"name": "Storage Storage Pools"
    },<br>"storageResources": {
      "url": "/rest/v1/assets/storages/1247936/storageResources",
       "name": "Storage Storage Resourcs"
    \cdot"internalVolumes": {
       "url": "/rest/v1/assets/storages/1247936/internalVolumes",
       "name": "Storage Internal Volumes"
    \frac{1}{2},<br>"volumes": {
       "url": "/rest/v1/assets/storages/1247936/volumes",<br>"url": "/rest/v1/assets/storages/1247936/volumes",
    },<br>"disks": {<br>"url": "/rest/v1/assets/storages/1247936/disks",<br>"name": "Disks"<br>},
    ١,
    "datasources": {
       "url": "/rest/v1/assets/storages/1247936/datasources",
       "name": "Storage Datasources"
    },<br>"ports": {
       "url": "/rest/v1/assets/storages/1247936/ports",
       "name": "Storage Ports"
    "annotations": {
       "url": "/rest/v1/assets/storages/1247936/annotations",
       "name": "Storage Annotations"
    Ι,
     "qtrees": {
       "url": "/rest/v1/assets/storages/1247936/gtrees",
       "name": "Qtrees"
    \frac{1}{2}
```
τ

每个扩展都包含数据, URL 或这两者。expand 参数支持多个嵌套属性,例如:

https://<tenant>/rest/v1/assets/storages/2782?expand=performance,storageR

esources.storage

通过 Expand , 您可以在一个响应中引入大量相关数据。NetApp 建议您一次不要请求太多信息;这可能会导致发生原因性能下降。

要阻止这种情况,无法扩展对顶级收集的请求。例如,您不能同时请求所有存储对象的扩展数据。客户端需要检 索对象列表,然后选择要扩展的特定对象。

#### 性能数据

性能数据会作为单独的示例收集到多个设备中。Cloud Insights 会每小时(默认值)聚合和汇总性能示例。

通过 API ,可以访问样本和汇总数据。对于包含性能数据的对象,性能摘要可通过 *expand=performal* 的形式提 供。性能历史记录时间序列可通过嵌套的 *expand=performer.history* 来查看。

性能数据对象示例包括:

- 存储性能
- StoragePoolPerformance
- 端口性能
- 磁盘性能

性能指标具有问题描述 和类型,并包含一组性能摘要。例如,延迟,流量和速率。

性能摘要包含一个问题描述,单元,样本开始时间,样本结束时间以及一组汇总值(当前值,最小值,最大值, 平均值等),这些值是从一个时间范围( 1 小时, 24 小时, 3 天等)内的单个性能计数器计算得出的。

#### https://tenant.cloudinsights.netapp.com/rest/v1/assets/storages/1/performance?expand=history

**Details** 

**Response body** 

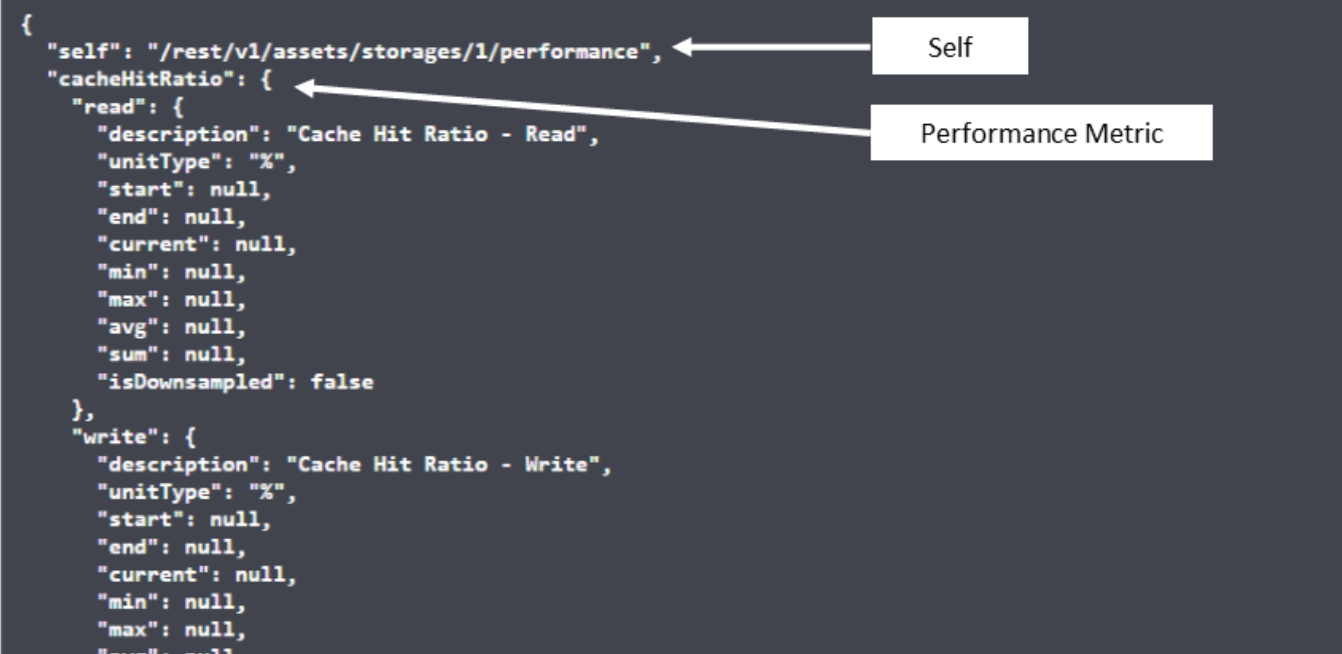

**Response body** 

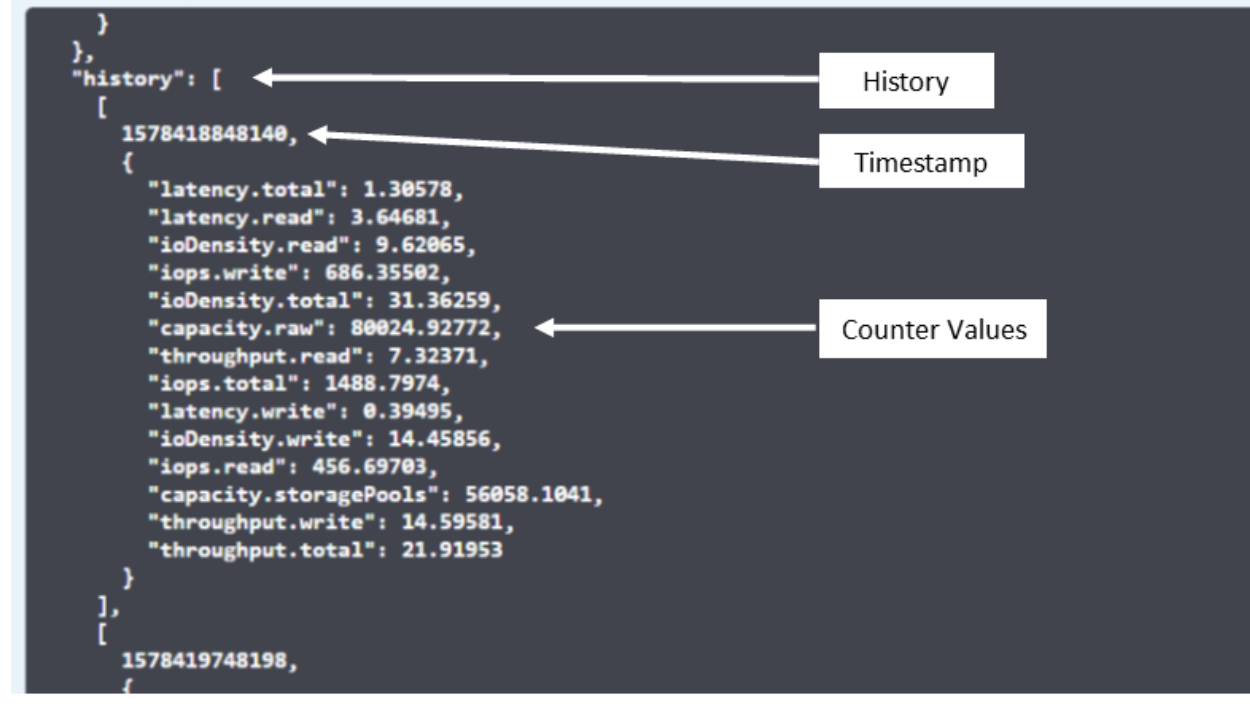

生成的性能数据词典具有以下关键字:

• "self-" 是对象的唯一 URL

- " 历史记录 " 是时间戳对和计数器值映射的列表
- •其他每个词典密钥( "diskThroughput " 等)都是性能指标的名称。

每个性能数据对象类型都有一组唯一的性能指标。例如,虚拟机性能对象支持使用 "diskThroughput " 作为性能 指标。每个受支持的性能指标都属于指标词典中提供的特定 " 性能类别 " 。Cloud Insights 支持本文档后面列出 的多种性能指标类型。每个性能指标词典还将包含一个可供用户读取的此性能指标问题描述字段问题描述以及一 组性能摘要计数器条目。

性能摘要计数器是性能计数器的汇总。它会显示计数器的典型聚合值,例如最小值,最大值和平均值,以及最新 观察到的值,汇总数据的时间范围,计数器的单位类型以及数据的阈值。只有阈值是可选的;其余属性是必需 的。

以下类型的计数器可提供性能摘要:

- Read —读取操作摘要
- 写入—写入操作摘要
- 总计—所有操作的摘要。它可能高于简单的读写总和;它可能包括其他操作。
- Total Max —所有操作的摘要。这是指定时间范围内的最大总值。

#### 对象性能指标

API 可以返回环境中对象的详细指标,例如:

- 存储性能指标,例如 IOPS (每秒输入 / 输出请求数),延迟或吞吐量。
- 交换机性能指标,例如流量利用率, BB 信用零数据或端口错误。

请参见 ["API Swagger](https://docs.netapp.com/zh-cn/cloudinsights/.html#api-documentation-swagger) [文档](https://docs.netapp.com/zh-cn/cloudinsights/.html#api-documentation-swagger)["](https://docs.netapp.com/zh-cn/cloudinsights/.html#api-documentation-swagger) 有关每种对象类型的指标的信息。

#### 性能历史记录数据

历史数据以时间戳和计数器映射对列表的形式显示在性能数据中。

历史计数器根据性能指标对象名称命名。例如,虚拟机性能对象支持 "diskThroughput ",因此历史记录映射将 包含名为 "diskThroughput : read" , "diskThroughput : write" 和 "diskThroughput : total" 的键。

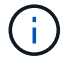

时间戳采用 UNIX 时间格式。

以下是磁盘的性能数据 JSON 示例:

```
"performance": {
    "self": "/rest/vl/assets/disks/4013931/performance",
    "iops": \{"performanceCategory": "IOPS",
      "description": "Disk IOPS",
      "read": {"description": "Disk Read Iops",
        "unitType": "IO/s",
        "start": 1399305599999,
        "end": 1402604368055,
        "current": 1,
        "min": 0,"max": 6,
        "avg": 0.5532
      \mathcal{L}[...]"total": {
        "description": "Disk Total Throughput",
        "unitType": "MB/s",
        "start": 1399305599999,
        "end": 1402604368055,
        "current": 0,
        "min": 0,"max": 2,
        "avg": 0.1702
     \mathcal{F}Η,
    "history":
    \mathbf{I}t
        1399300412690,
        \{"utilization.total": 12,
          "iops.total": 26,
          "iops.write": 22,
          "iops.read": 4,
          "throughput.read": 0,
          "utilization.read": 2.12,
          "throughput.total": 5,
          "utilization.write": 10.24,
          "throughout write": 5
```
## 具有容量属性的对象

具有容量属性的对象使用基本数据类型和 CapacityItem 来表示。

#### **CapacityItem**

CapacityItem 是一个逻辑容量单位。它的父对象定义了单位,并具有 " 值 " 和 " 高阈值 " 。此外,它还支持一个 可选的细分图,用于说明容量值的构建方式。例如,一个 100 TB StoragePool 的总容量将是一个值为 100 的 CapacityItem 。细分情况可能会显示为 " 数据 " 分配了 60 TB ,为 " 快照 " 分配了 40 TB 。

#### 注意

" 高阈值 " 表示系统为相应指标定义的阈值,客户端可以使用这些阈值针对超出可接受配置范围的值生成警报 或直观提示。

下面显示了具有多个容量计数器的 StoragePools 的容量:

## **StoragePoolCapacity**

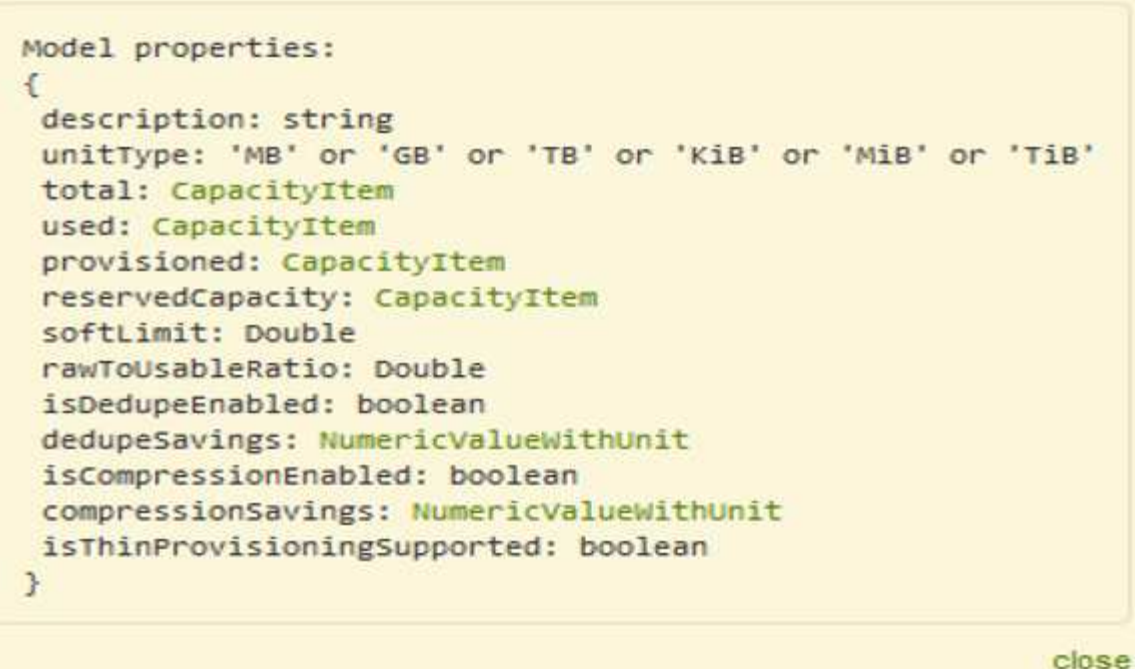

#### 使用搜索查找对象

搜索 API 是系统的一个简单入口点。API 的唯一输入参数是自由格式的字符串,生成的 JSON 包含分类结果列 表。类型与清单不同,例如存储,主机,数据存储库等。每种类型都将包含一个与搜索条件匹配的对象列表。

Cloud Insights 是一种可扩展(广泛开放)的解决方案,可与第三方流程编排,业务管理,变更控制和服务单系 统以及自定义 CMDB 集成进行集成。

Cloud Insight 的 RESTful API 是一个主要的集成点,支持简单有效地移动数据,并允许用户无缝访问其数据。

#### 禁用或撤消 **API** 令牌

要临时禁用 API 令牌,请在 API 令牌列表页面上单击此 API 的 " 三点 " 菜单,然后选择 *Disable* 。您可以随时 使用同一菜单并选择 *Enable* 来重新启用令牌。

要永久删除 API 令牌,请从菜单中选择 " 撤消 " 。您不能重新启用已撤销的令牌;您必须创建新令牌。

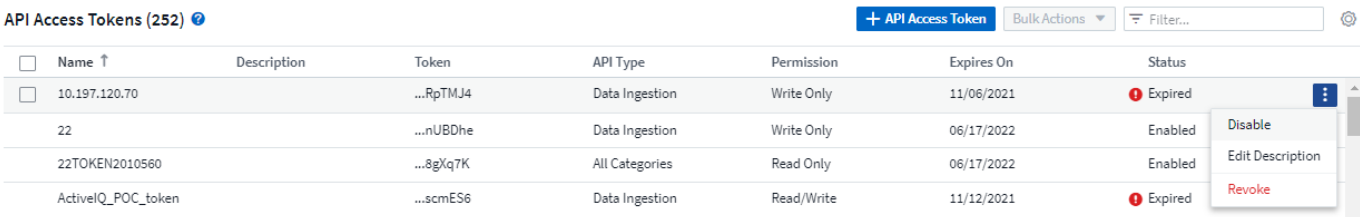

### 正在轮换已过期的 **API** 访问令牌

API 访问令牌具有到期日期。当 API 访问令牌过期时,用户需要生成一个新令牌(类型为 *Data ingestion* 且具有 读 / 写权限),并重新配置 Telegraf 以使用新生成的令牌,而不是过期的令牌。以下步骤详细说明了如何执行此 操作。

#### **Kubernetes**

请注意,这些命令使用的是默认命名空间 "netapp-monitoring" 。如果您已设置自己的命名空间,请在这些命令 和所有后续命令和文件中替换该命名空间。

注意:如果您安装了最新的NetApp Kubernetes监控操作员并使用可续订的API访问令牌、则过期的令牌将自动 替换为新的/刷新的API访问令牌。无需执行下面列出的手动步骤。

• 编辑NetApp Kubernetes监控操作员。

```
 kubectl -n netapp-monitoring edit agent agent-monitoring-netapp
* 修改_spec.output-sink.api-key_值、将旧API令牌替换为新API令牌。
```

```
spec:
…
   output-sink:
  - api-key:<NEW API TOKEN>
```
#### **RHEL/CentOS** 和 **Debian /Ubuntu**

• 编辑 Telegraf 配置文件,并将旧 API 令牌的所有实例替换为新 API 令牌。

```
sudo sed -i.bkup 's/<OLD API TOKEN>/<NEW API TOKEN>/g'
/etc/telegraf/telegraf.d/*.conf
* 重新启动 Telegraf 。
```
sudo systemctl restart telegraf

#### **Windows**

• 对于 *C* : *\Program Files\telecraf\telecraf.d* 中的每个 Telegraf 配置文件,请将旧 API 令牌的所有实例替换 为新 API 令牌。

```
cp <plugin>.conf <plugin>.conf.bkup
(Get-Content <plugin>.conf).Replace('<OLD_API_TOKEN>',
'<NEW_API_TOKEN>') | Set-Content <plugin>.conf
```
• 重新启动 Telegraf 。

Stop-Service telegraf Start-Service telegraf

## <span id="page-13-0"></span>监控环境

审核

要确定预期更改(用于跟踪)或意外更改(用于故障排除), 您可以查看 Cloud Insights 系统事件和用户活动的审核跟踪。

查看已审核事件

要查看审核页面,请单击菜单中的 \* 管理员 > 审核 \* 。此时将显示 Audit 页面,其中为每个审核条目提供了以下 详细信息:

- \* 时间 \* 事件或活动的日期和时间
- \* 用户 \* —启动活动的用户
- \* 角色 \* —用户在 Cloud Insights 中的角色(来宾,用户,管理员)
- **IP** —与事件关联的 IP 地址
- \* 操作 \* 活动类型,例如登录,创建,更新
- \* 类别 \* —活动类别
- \* 详细信息 \* 活动详细信息

显示审核条目

可通过多种不同方式查看审核条目:

- 您可以通过选择特定时间段( 1 小时, 24 小时, 3 天等)来显示审核条目。
- 您可以通过单击列标题中的箭头将条目的排序顺序更改为升序(向上箭头)或降序(向下箭头)。 默认情况下,此表按降序时间顺序显示条目。
- 您可以使用筛选器字段仅显示表中所需的条目。单击 "+" 按钮以添加其他筛选器。

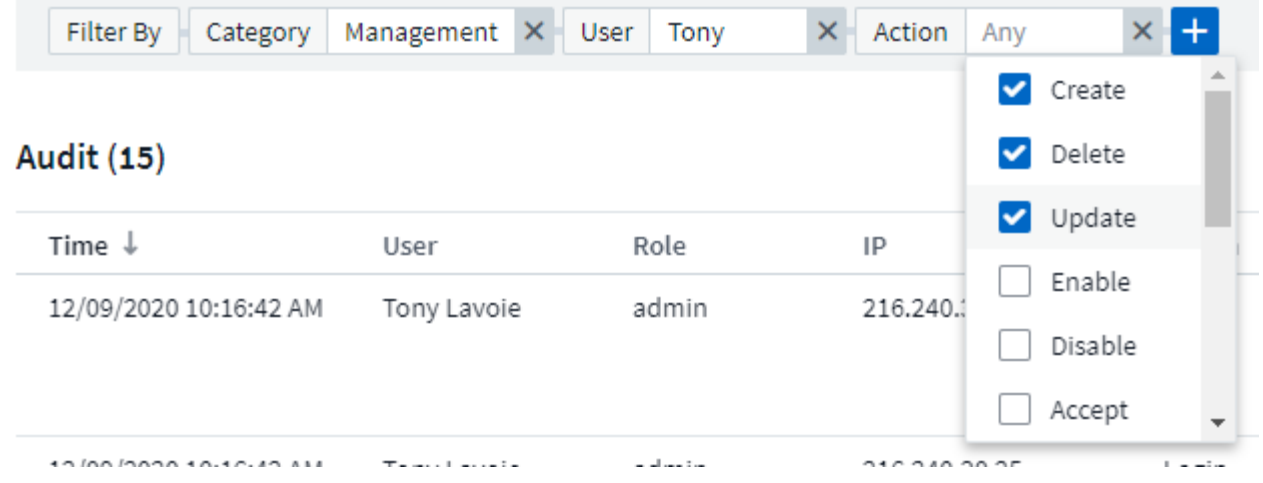

#### 有关筛选的更多信息

您可以使用以下任一方法来优化筛选器:

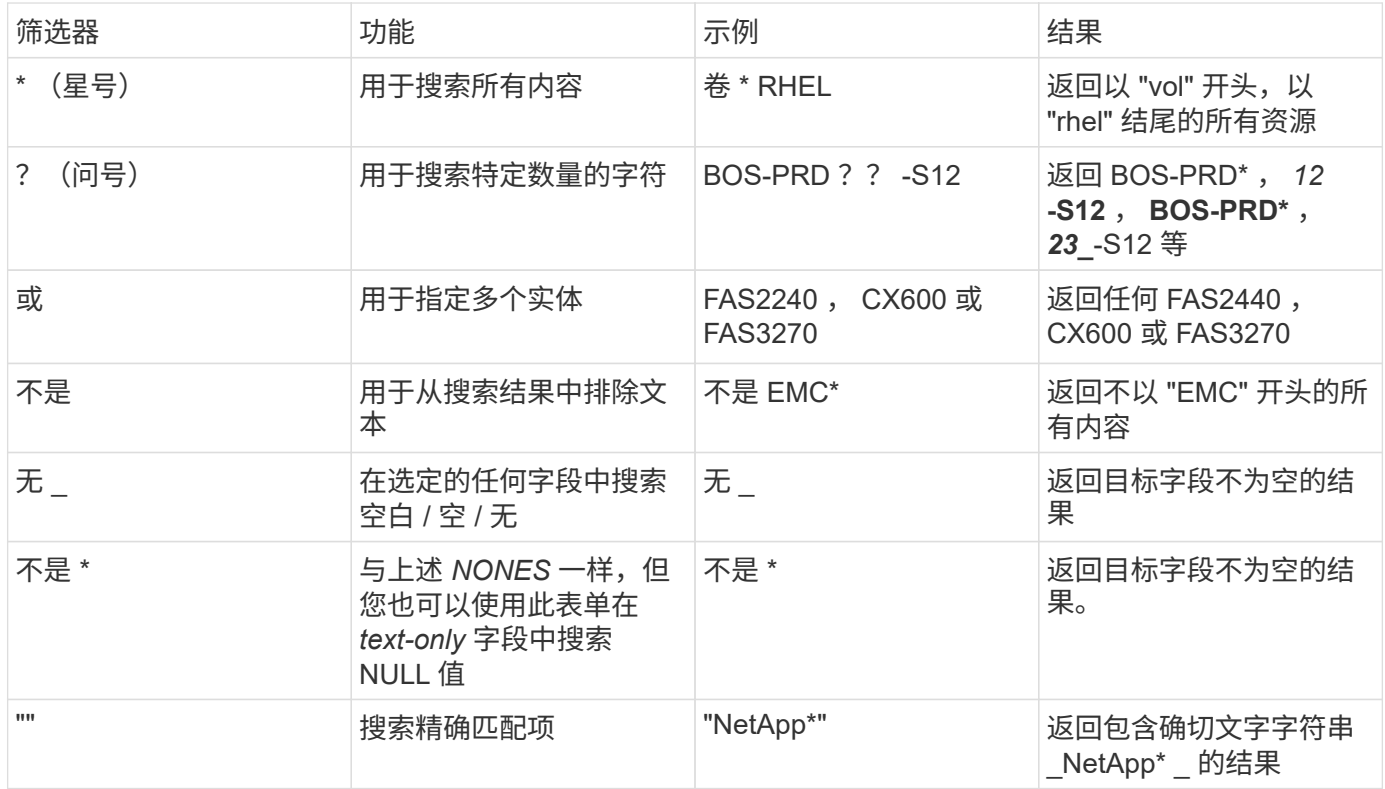

如果将筛选器字符串用双引号括起来, Insight 会将第一个和最后一个报价之间的所有内容视为完全匹配。引号 中的任何特殊字符或运算符将被视为文字。例如,筛选 "\*" 将返回文字星号结果;在这种情况下,星号不会视为 通配符。如果用双引号括起来,则运算符或和 NOT 也会被视为文字字符串。

#### 已审核的事件和操作

Cloud Insights 审核的事件和操作可分为以下几大类:

• \* 用户帐户 \* : 登录, 注销, 角色更改等

示例:*User Tony Lavoie\**从*\*10.1.20.15\**登录,用户代理*\*Mozilla*/*5.0 (Windows NT 10.0*;*Win64*;*x64) AppleWebKit/537.36 (KHTML*,如*Gecko) Chrome*/*85.0.4183.121 Safari*/*537.36*,登录方法*\*BlueXP Portal Login*\*

• \* 采集单元 \* :创建,删除等

示例: *Acquisition unit \** 澳大利亚 *-* 波士顿 *1\* removed*.

• \* 数据收集器 \*: 添加,删除,修改,延迟 / 恢复,更改采集单元, 启动 / 停止等

示例: *Datasource \** 已删除 *FlexPod Lab\** ,供应商 *\* NetApp \** ,型号 *\* ONTAP* 数据管理软件 *\** , *IP \** : *192.168.106.5*\* 。

• \* 应用程序 \*: 添加,分配给对象,删除等

示例: \_Internal Volume \* ocisudev : t1appSVM01 : t1appFlexVol01\* 已添加到应用程序 \* 测试应用程序  $\mathbb{R}^*$  。

• \* 标注 \*: 添加,分配,删除,标注规则操作,标注值更改 等

示例: *Annotation value \* boston\* added to annotation type \** , *SalesOffice*\* 。

• \* 查询 \* :添加,删除等

示例: *Query \* TL Sales Query\* is added*.

- \* 监控 \* :添加,删除等
	- 示例: monitor *Aggr size* 已更新 *CI* 警报通知 *Dev*
- \* 通知 \* :更改电子邮件等

示例:已创建 Recipient *cI-alers-notifications -dl*

#### 导出审核事件

您可以将审核显示结果导出到 .CSV 文件,以便分析数据或将其导入到其他应用程序中。

#### 步骤

- 1. 在 Audit 页面上,设置所需的时间范围以及所需的任何筛选器。Cloud Insights 将仅导出与您设置的筛选和 时间范围匹配的审核条目。
- 2. 单击 *Export* 按钮 在表的右上角。

显示的审核事件将导出到 .CSV 文件,最多 10, 000 行。

#### 保留审核数据

Cloud Insights 保留审核数据的时间量取决于您的版本:

- 基本版本:审核数据保留 30 天
- 标准版和高级版:审核数据保留 1 年 + 1 天

系统会自动清除早于保留时间的审核条目。无需用户交互。

#### 故障排除

您可以在此处找到有关对审核问题进行故障排除的建议。

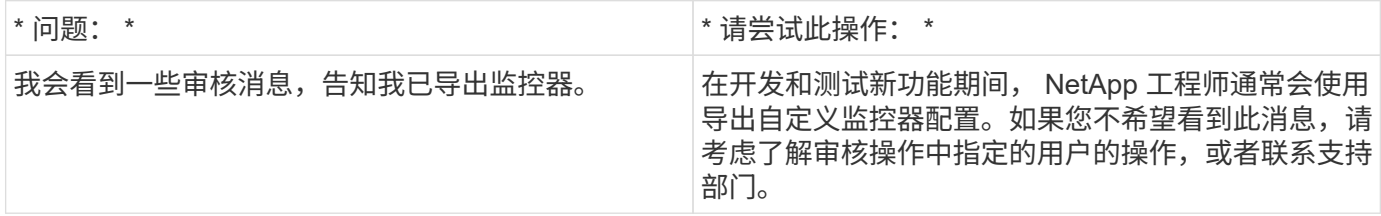

## **Active IQ**

NetApp ["Active IQ"](https://www.netapp.com/us/products/data-infrastructure-management/active-iq.aspx) 为 NetApp 客户的硬件 / 软件系统提供一系列可视化, 分析和其他支持 相关服务。Active IQ 报告的数据可以增强系统问题的故障排除能力,还可以深入了解与您 的设备相关的优化和预测性分析。

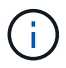

ActiveIQ在Cloud Insights 联邦版中不可用。

Cloud Insights 为 Active IQ 监控和报告的任何 NetApp 集群模式 Data ONTAP 存储系统收集 \* 风险 \* 。Cloud Insights 会在从这些设备收集数据时自动收集为存储系统报告的风险。您必须将相应的数据收集器添加到 Cloud Insights 中以收集 Active IQ 风险信息。

Cloud Insights 不会显示 Active IQ 未监控和报告的 ONTAP 系统的风险数据。

报告的风险显示在 *storage* 和 *storage node* 资产登录页面的 Cloud Insights 中的 "Risks" 表中。此表显示了风险 详细信息,风险类别和风险的潜在影响,还提供了一个指向 Active IQ 页面的链接,其中汇总了存储节点的所有 风险(需要登录 NetApp 支持帐户)。

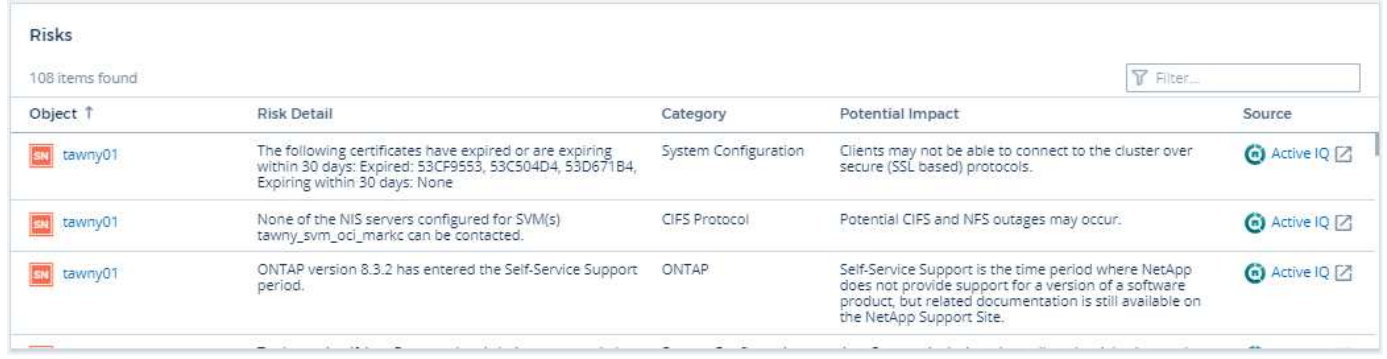

登录页面的 " 摘要 " 小工具还会显示报告的风险计数,并提供指向相应 Active IQ 页面的链接。在 *storage* 登录 页面上,计数是所有底层存储节点的风险之和。

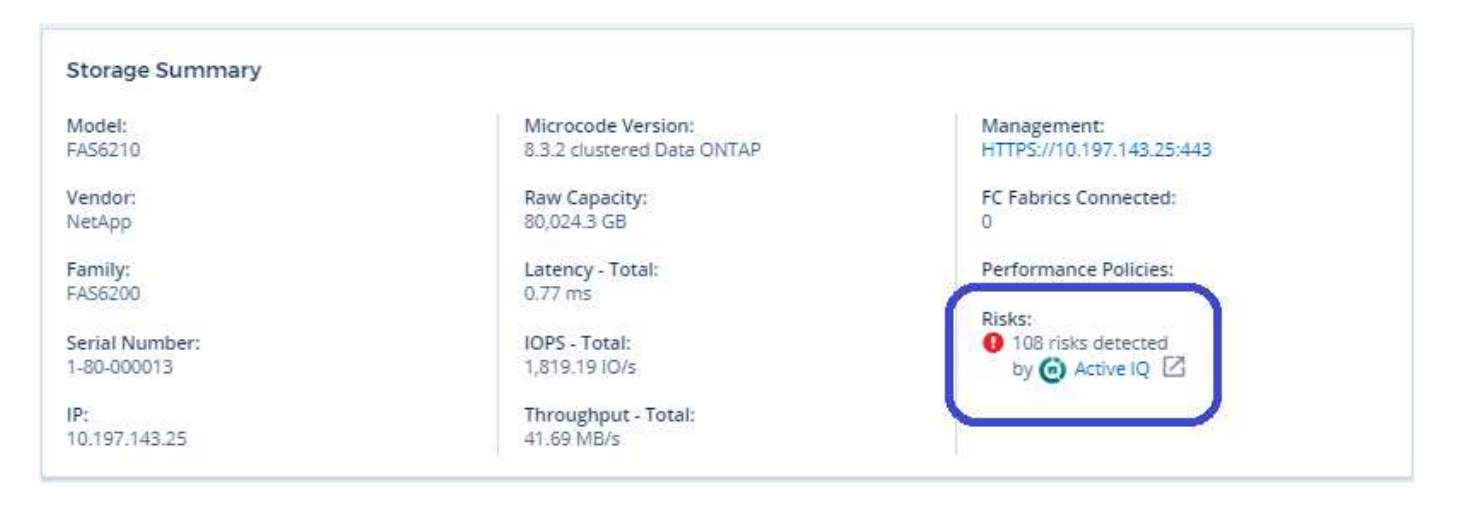

#### 打开 **Active IQ** 页面

单击指向 Active IQ 页面的链接时,如果您当前未登录到 Active IQ 帐户,则必须执行以下步骤才能查看存储节 点的 Active IQ 页面。

- 1. 在 Cloud Insights 摘要小工具或风险表中,单击 Active IQ 链接。
- 2. 登录到您的 NetApp 支持帐户。您将直接转到 Active IQ 中的存储节点页面。

#### 正在查询风险

在Cloud Insights 中、您可以将\*监控.count\*列添加到存储或存储节点查询中。如果返回的结果包括Active IQ监 控的存储系统、则monitor.count列将显示存储系统或节点的风险数。

#### 信息板

您可以构建小工具(例如饼图,表小工具,条形,列,散点图, 和单值小工具),以可视化 Active IQ 监控的 NetApp 集群模式 Data ONTAP 系统中存储和存储节点的对象风险。可以在这些小工具中选择 " 对象风险 " 作为 列或指标,其中存储或存储节点是关注对象。

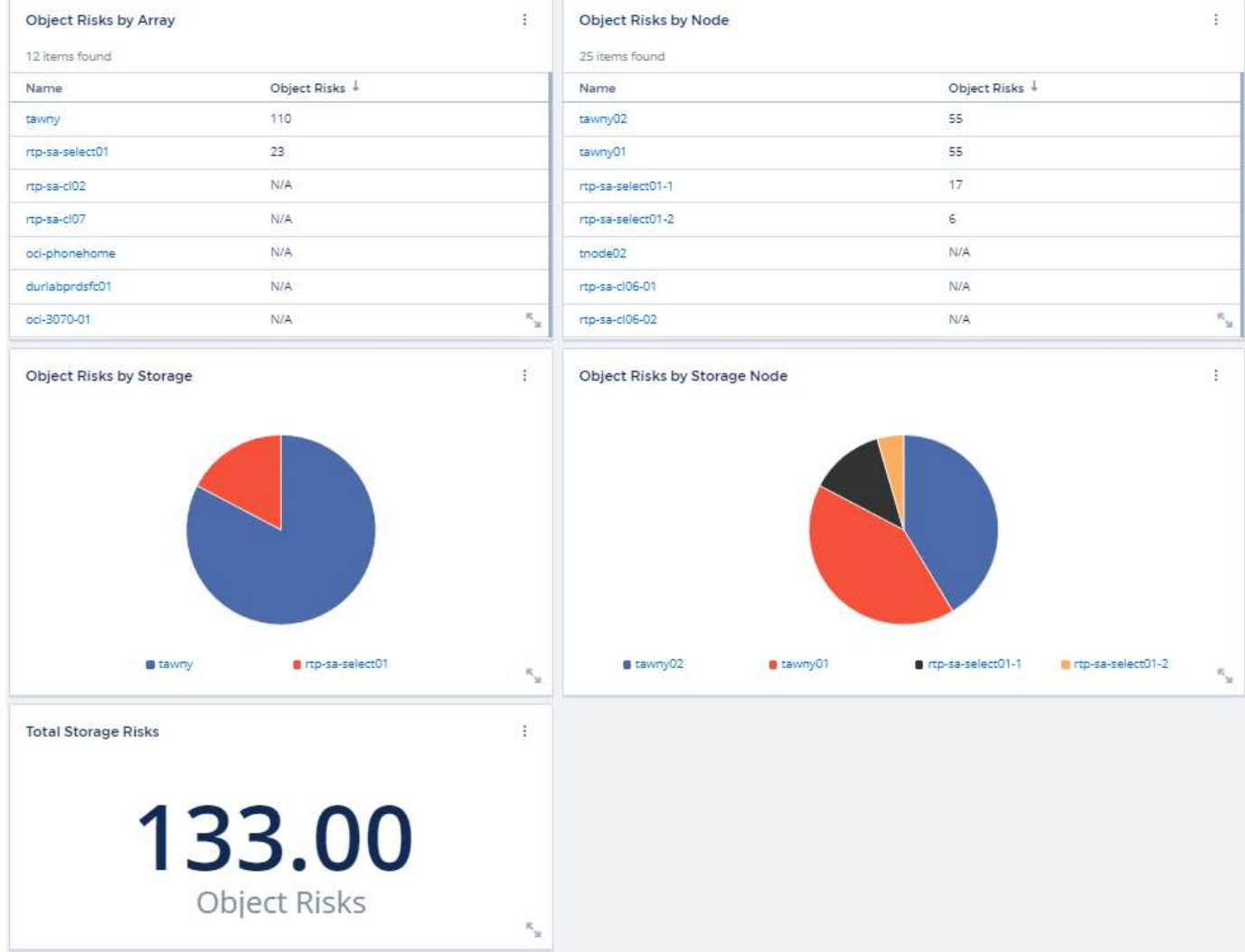

#### 版权信息

版权所有 © 2024 NetApp, Inc.。保留所有权利。中国印刷。未经版权所有者事先书面许可,本文档中受版权保 护的任何部分不得以任何形式或通过任何手段(图片、电子或机械方式,包括影印、录音、录像或存储在电子检 索系统中)进行复制。

从受版权保护的 NetApp 资料派生的软件受以下许可和免责声明的约束:

本软件由 NetApp 按"原样"提供,不含任何明示或暗示担保,包括但不限于适销性以及针对特定用途的适用性的 隐含担保,特此声明不承担任何责任。在任何情况下,对于因使用本软件而以任何方式造成的任何直接性、间接 性、偶然性、特殊性、惩罚性或后果性损失(包括但不限于购买替代商品或服务;使用、数据或利润方面的损失 ;或者业务中断),无论原因如何以及基于何种责任理论,无论出于合同、严格责任或侵权行为(包括疏忽或其 他行为),NetApp 均不承担责任,即使已被告知存在上述损失的可能性。

NetApp 保留在不另行通知的情况下随时对本文档所述的任何产品进行更改的权利。除非 NetApp 以书面形式明 确同意,否则 NetApp 不承担因使用本文档所述产品而产生的任何责任或义务。使用或购买本产品不表示获得 NetApp 的任何专利权、商标权或任何其他知识产权许可。

本手册中描述的产品可能受一项或多项美国专利、外国专利或正在申请的专利的保护。

有限权利说明:政府使用、复制或公开本文档受 DFARS 252.227-7013(2014 年 2 月)和 FAR 52.227-19 (2007 年 12 月)中"技术数据权利 — 非商用"条款第 (b)(3) 条规定的限制条件的约束。

本文档中所含数据与商业产品和/或商业服务(定义见 FAR 2.101)相关,属于 NetApp, Inc. 的专有信息。根据 本协议提供的所有 NetApp 技术数据和计算机软件具有商业性质,并完全由私人出资开发。 美国政府对这些数 据的使用权具有非排他性、全球性、受限且不可撤销的许可,该许可既不可转让,也不可再许可,但仅限在与交 付数据所依据的美国政府合同有关且受合同支持的情况下使用。除本文档规定的情形外,未经 NetApp, Inc. 事先 书面批准,不得使用、披露、复制、修改、操作或显示这些数据。美国政府对国防部的授权仅限于 DFARS 的第 252.227-7015(b)(2014 年 2 月)条款中明确的权利。

商标信息

NetApp、NetApp 标识和 <http://www.netapp.com/TM> 上所列的商标是 NetApp, Inc. 的商标。其他公司和产品名 称可能是其各自所有者的商标。